### **Oracle® Sales for Handhelds**

Implementation Guide Release 12 **Part No. B25170-01**

December 2006

ORACLE<sup>®</sup>

Oracle Sales for Handhelds Implementation Guide, Release 12

Part No. B25170-01

Copyright © 2005, 2006, Oracle. All rights reserved.

Primary Author: Judy Wood

The Programs (which include both the software and documentation) contain proprietary information; they are provided under a license agreement containing restrictions on use and disclosure and are also protected by copyright, patent, and other intellectual and industrial property laws. Reverse engineering, disassembly, or decompilation of the Programs, except to the extent required to obtain interoperability with other independently created software or as specified by law, is prohibited.

The information contained in this document is subject to change without notice. If you find any problems in the documentation, please report them to us in writing. This document is not warranted to be error-free. Except as may be expressly permitted in your license agreement for these Programs, no part of these Programs may be reproduced or transmitted in any form or by any means, electronic or mechanical, for any purpose.

If the Programs are delivered to the United States Government or anyone licensing or using the Programs on behalf of the United States Government, the following notice is applicable:

#### U.S. GOVERNMENT RIGHTS

Programs, software, databases, and related documentation and technical data delivered to U.S. Government customers are "commercial computer software" or "commercial technical data" pursuant to the applicable Federal Acquisition Regulation and agency-specific supplemental regulations. As such, use, duplication, disclosure, modification, and adaptation of the Programs, including documentation and technical data, shall be subject to the licensing restrictions set forth in the applicable Oracle license agreement, and, to the extent applicable, the additional rights set forth in FAR 52.227-19, Commercial Computer Software--Restricted Rights (June 1987). Oracle Corporation, 500 Oracle Parkway, Redwood City, CA 94065.

The Programs are not intended for use in any nuclear, aviation, mass transit, medical, or other inherently dangerous applications. It shall be the licensee's responsibility to take all appropriate fail-safe, backup, redundancy and other measures to ensure the safe use of such applications if the Programs are used for such purposes, and we disclaim liability for any damages caused by such use of the Programs.

The Programs may provide links to Web sites and access to content, products, and services from third parties. Oracle is not responsible for the availability of, or any content provided on, third-party Web sites. You bear all risks associated with the use of such content. If you choose to purchase any products or services from a third party, the relationship is directly between you and the third party. Oracle is not responsible for: (a) the quality of third-party products or services; or (b) fulfilling any of the terms of the agreement with the third party, including delivery of products or services and warranty obligations related to purchased products or services. Oracle is not responsible for any loss or damage of any sort that you may incur from dealing with any third party.

Oracle, JD Edwards, PeopleSoft, and Siebel are registered trademarks of Oracle Corporation and/or its affiliates. Other names may be trademarks of their respective owners.

# **Contents**

### **Send Us Your Comments**

### **Preface**

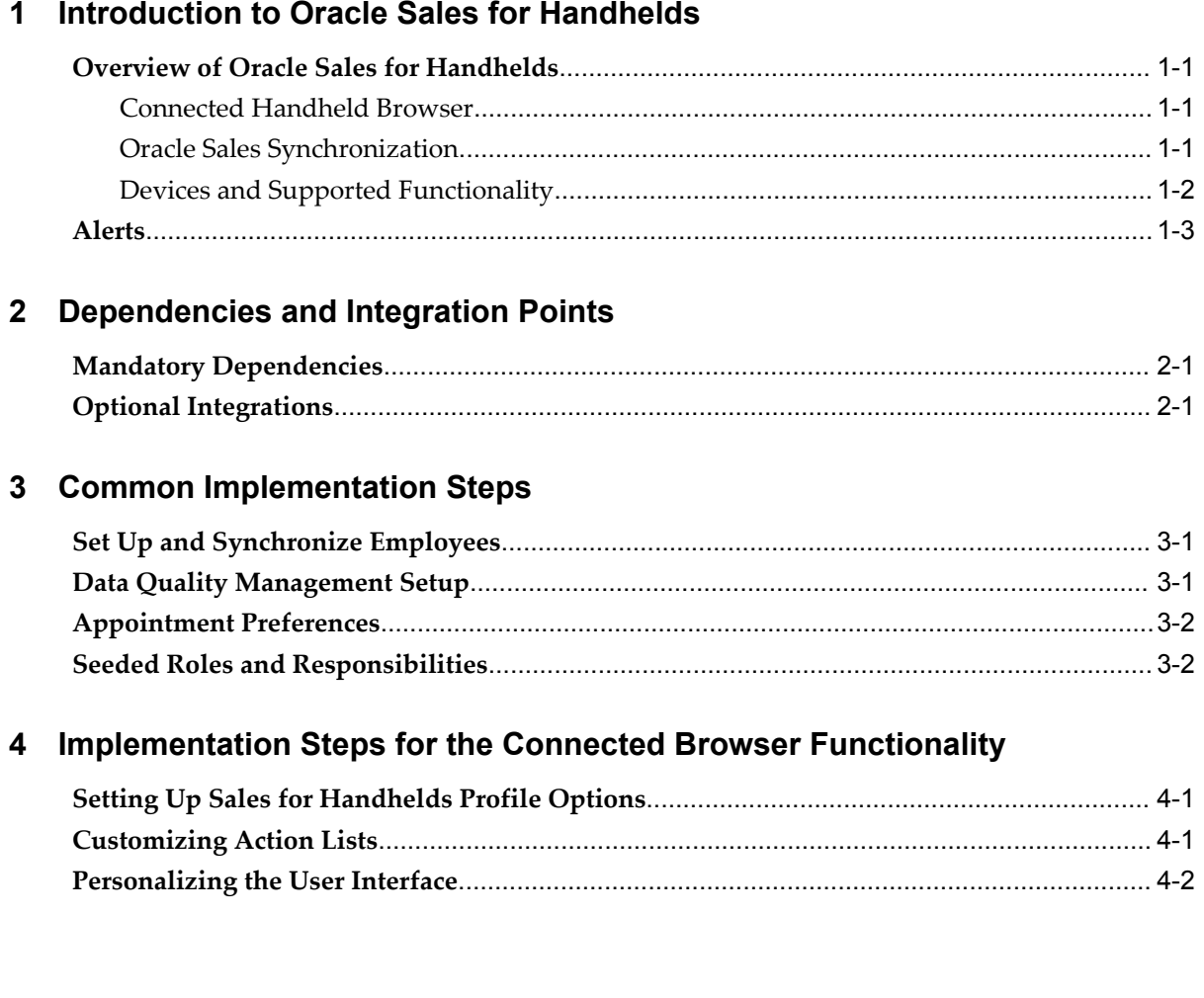

# **5 Implementation Steps for Outlook Synchronization Functionality**

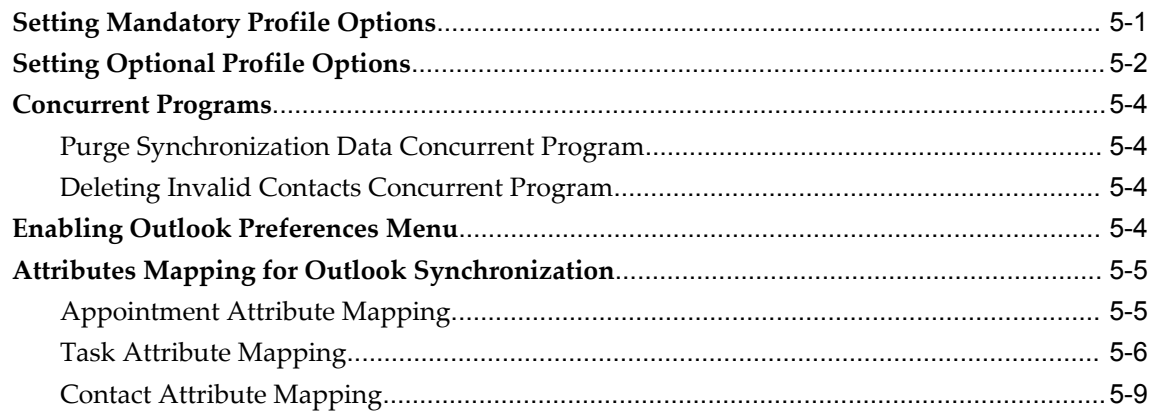

### **6 Implementing the Clients**

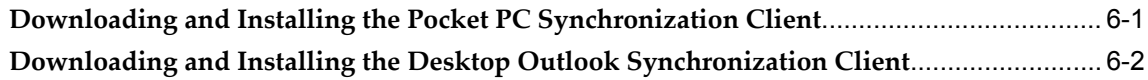

# **7 Implementing Alerts**

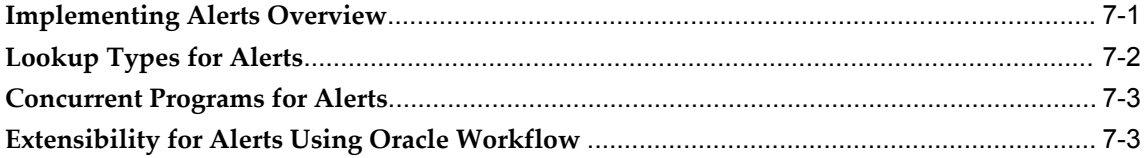

# **8 Troubleshooting**

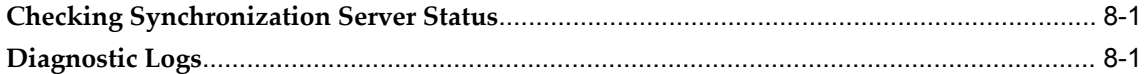

# **Send Us Your Comments**

### **Oracle Sales for Handhelds Implementation Guide, Release 12**

#### **Part No. B25170-01**

Oracle welcomes customers' comments and suggestions on the quality and usefulness of this document. Your feedback is important, and helps us to best meet your needs as a user of our products. For example:

- Are the implementation steps correct and complete?
- Did you understand the context of the procedures?
- Did you find any errors in the information?
- Does the structure of the information help you with your tasks?
- Do you need different information or graphics? If so, where, and in what format?
- Are the examples correct? Do you need more examples?

If you find any errors or have any other suggestions for improvement, then please tell us your name, the name of the company who has licensed our products, the title and part number of the documentation and the chapter, section, and page number (if available).

Note: Before sending us your comments, you might like to check that you have the latest version of the document and if any concerns are already addressed. To do this, access the new Applications Release Online Documentation CD available on Oracle MetaLink and www.oracle.com. It contains the most current Documentation Library plus all documents revised or released recently.

Send your comments to us using the electronic mail address: appsdoc\_us@oracle.com

Please give your name, address, electronic mail address, and telephone number (optional).

If you need assistance with Oracle software, then please contact your support representative or Oracle Support Services.

If you require training or instruction in using Oracle software, then please contact your Oracle local office and inquire about our Oracle University offerings. A list of Oracle offices is available on our Web site at www.oracle.com.

# **Preface**

# **Intended Audience**

Welcome to Release 12 of the *Oracle Sales for Handhelds Implementation Guide*.

This book is intended for administrators responsible for implementing Oracle Sales for Handhelds.

This guide assumes that you have a working knowledge of the following:

- The principles and customary practices of your business area
- The Oracle Sales for Handhelds application
- Oracle Application Framework Applications
- The Oracle Applications graphical user interface

To learn more about the Oracle Applications graphical user interface, read the *Oracle Applications User's Guide.*

[See Related Information Sources on page viii](#page-7-0) for more Oracle Applications product information.

# **TTY Access to Oracle Support Services**

Oracle provides dedicated Text Telephone (TTY) access to Oracle Support Services within the United States of America 24 hours a day, seven days a week. For TTY support, call 800.446.2398.

### **Documentation Accessibility**

Our goal is to make Oracle products, services, and supporting documentation accessible, with good usability, to the disabled community. To that end, our

documentation includes features that make information available to users of assistive technology. This documentation is available in HTML format, and contains markup to facilitate access by the disabled community. Accessibility standards will continue to evolve over time, and Oracle is actively engaged with other market-leading technology vendors to address technical obstacles so that our documentation can be accessible to all of our customers. For more information, visit the Oracle Accessibility Program Web site at http://www.oracle.com/accessibility/ .

### **Accessibility of Code Examples in Documentation**

Screen readers may not always correctly read the code examples in this document. The conventions for writing code require that closing braces should appear on an otherwise empty line; however, some screen readers may not always read a line of text that consists solely of a bracket or brace.

#### **Accessibility of Links to External Web Sites in Documentation**

This documentation may contain links to Web sites of other companies or organizations that Oracle does not own or control. Oracle neither evaluates nor makes any representations regarding the accessibility of these Web sites.

### **Structure**

- **[1 Introduction to Oracle Sales for Handhelds](#page-10-3)**
- **[2 Dependencies and Integration Points](#page-14-2)**
- **[3 Common Implementation Steps](#page-16-2)**
- **[4 Implementation Steps for the Connected Browser Functionality](#page-18-2)**
- **[5 Implementation Steps for Outlook Synchronization Functionality](#page-22-1)**
- **[6 Implementing the Clients](#page-34-1)**
- **[7 Implementing Alerts](#page-38-1)**
- **[8 Troubleshooting](#page-48-2)**

### <span id="page-7-0"></span>**Related Information Sources**

*Oracle Common Application Calendar Implementation Guide*

The Implementation Guide contains important reference and background information on each of the Oracle Common Application Calendar. Oracle Sales for Handhelds uses the OA Calendar Synchronization.

*Oracle Sales for Handhelds User Guide*

This guide includes information about downloading the synchronization clients, use cases, e-mail interactions, and alerts.

*Oracle Sales Implementation Guide*

Refer to this guide to implement Oracle Sales. The handheld browser and the Microsoft Outlook synchronization require Oracle Sales.

#### *Oracle Workflow Administrator's Guide*

This guide describes Oracle Workflow setup steps, the administrator Status Monitor, and administrative scripts. Alerts use workflows.

#### *Oracle Workflow Developer's Guide*

This guide describes Oracle Workflow Builder including defining workflow processes, defining Business Event System (BES) events, subscriptions, agents, and systems. Use the extensibility feature to create your own workflows for alerts.

#### *Oracle Application Framework Personalization Guide*

This guide describes how to personalize Oracle Application Framework-based Oracle E-Business Suite application pages as an end-user and as a personalization administrator using the Oracle Application Personalization Framework.

Note: Oracle Sales for Handhelds does not contain any end-user personalizable regions, and there are no special considerations that you need to be aware of when creating administrator-level personalizations of its regions or pages. For general information about how to create personalizations, refer to the Oracle Application Framework Personalization Guide.

### **Integration Repository**

The Oracle Integration Repository is a compilation of information about the service endpoints exposed by the Oracle E-Business Suite of applications. It provides a complete catalog of Oracle E-Business Suite's business service interfaces. The tool lets users easily discover and deploy the appropriate business service interface for integration with any system, application, or business partner.

The Oracle Integration Repository is shipped as part of the E-Business Suite. As your instance is patched, the repository is automatically updated with content appropriate for the precise revisions of interfaces in your environment.

### **Do Not Use Database Tools to Modify Oracle Applications Data**

Oracle STRONGLY RECOMMENDS that you never use SQL\*Plus, Oracle Data Browser, database triggers, or any other tool to modify Oracle Applications data unless otherwise instructed.

Oracle provides powerful tools you can use to create, store, change, retrieve, and maintain information in an Oracle database. But if you use Oracle tools such as SQL\*Plus to modify Oracle Applications data, you risk destroying the integrity of your data and you lose the ability to audit changes to your data.

Because Oracle Applications tables are interrelated, any change you make using an Oracle Applications form can update many tables at once. But when you modify Oracle Applications data using anything other than Oracle Applications, you may change a row in one table without making corresponding changes in related tables. If your tables get out of synchronization with each other, you risk retrieving erroneous information

and you risk unpredictable results throughout Oracle Applications.

When you use Oracle Applications to modify your data, Oracle Applications automatically checks that your changes are valid. Oracle Applications also keeps track of who changes information. If you enter information into database tables using database tools, you may store invalid information. You also lose the ability to track who has changed your information because SQL\*Plus and other database tools do not keep a record of changes.

**1**

# <span id="page-10-3"></span>**Introduction to Oracle Sales for Handhelds**

## **Overview of Oracle Sales for Handhelds**

<span id="page-10-0"></span>Oracle Sales for Handhelds complements the online and disconnected editions of the Oracle Sales application by providing users with real time sales information on the road and synchronization capabilities.

### **Connected Handheld Browser**

<span id="page-10-1"></span>The connected browser on the handheld device provides real time access to enterprise information. Users can use a web browser available in handheld devices to manage:

- Customers and contacts
- Opportunities
- Tasks and appointments

The supported browsers are:

- Pocket PC handheld devices running Pocket IE on Windows Mobile 2003 or Windows Mobile 5.0
- Palm based handheld devices running Blazer 3.0 browser or higher
- Nokia running Internet Browser for HTML 4.01/xHTML on Symbian 7.OS operating system
- <span id="page-10-2"></span>• Blackberry devices version 4.0 or higher

### **Oracle Sales Synchronization**

Users can use Oracle Sales synchronization to synchronize information between laptop, desktop, or Pocket PC devices and the eBusiness Suite. Oracle Sales Synchronization

can be used to synchronize:

- Appointments
- Tasks
- **Contacts**
- E-mail interactions (Desktop only)

Synchronization functionality is provided specifically for:

- Pocket PC devices running Windows Mobile 2003 or Windows Mobile 5.0
- Palm devices running Windows Mobile 5.0
- <span id="page-11-0"></span>• Laptops or desktops with Windows 2000 or Windows XP operating systems running Outlook 2000, Outlook 2002 (XP), Outlook 2003

### **Devices and Supported Functionality**

Oracle Sales for Handhelds currently utilizes a blended model for providing enterprise data on handheld devices. Oracle Sales Synchronization provides enterprise information directly into Microsoft Outlook and Pocket PC devices. The Oracle Sales for Handhelds connected pages provide enterprise information via an HTML browser and OA framework. The following matrix discusses which devices can be used with the Oracle Sales for Handhelds functionality.

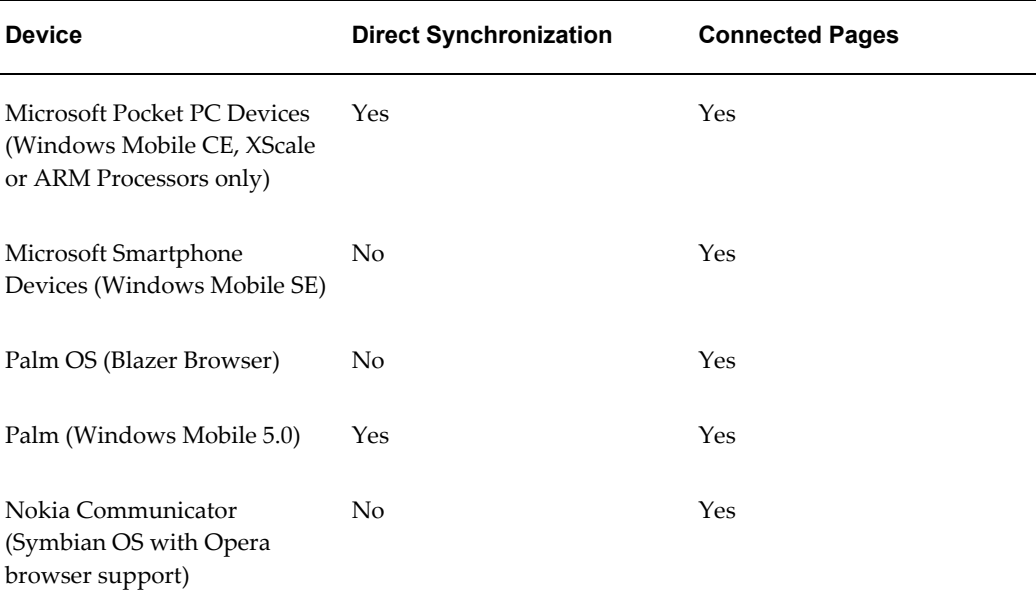

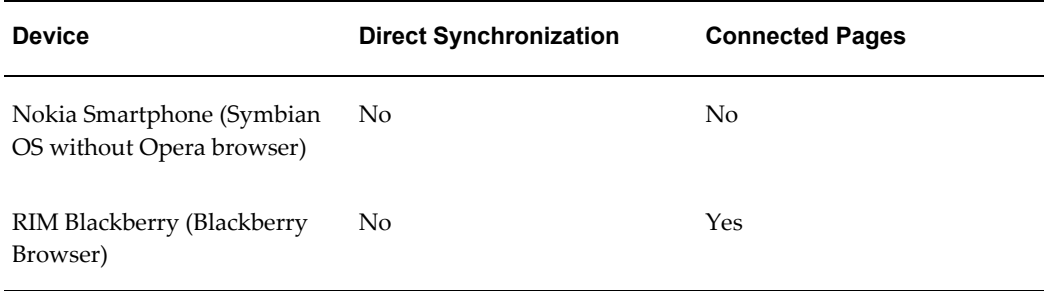

Note that wherever direct synchronization is not provided, synchronization can still be done by synchronizing to Desktop Outlook and using the appropriate Outlook connector.

### **Alerts**

<span id="page-12-0"></span>Alerts can be sent in e-mails or by Short Message Service (SMS). In order to receive e-mails, salespeople must have their e-mail addresses set up correctly in Oracle Workflow. SMS is a feature available with some wireless phones that allow users to send or receive short alphanumeric messages typically up to 160 characters. With alerts, sales representatives can receive automatic information about critical business events, anytime, anywhere via SMS or e-mail.

Administrators can create customized alerts (see Extensibility for Alerts Using Oracle Workflow, page [7-3](#page-40-2) for details on creating custom alerts.) Following are the seeded alerts:

- The application queries the transaction tables from Oracle Collections to determine delinquent customers. The alert advises the customer name, transaction number, and due date of the overdue invoice. The e-mail displays the transaction and customer details.
- Alerts for service contracts that are about to expire are created by a concurrent program in Oracle Service Contracts. A parameter sets the number of days before expiration within which expiring contracts are included. The alert includes the contract number, customer name, and expiration date. The e-mail includes contact and contract information.
- A service request that is newly escalated via Escalation Manager creates a newly escalated task with a related service request. Escalation Manager sends an alert that provides customer name, service request number, status, escalation level, and who the service request is assigned to. The e-mail includes customer contacts.

# <span id="page-14-2"></span>**Dependencies and Integration Points**

# **Mandatory Dependencies**

<span id="page-14-0"></span>The connected handheld browser requires Oracle Sales: See the *Oracle Sales Implementation Guide.*

The Microsoft Outlook Synchronization requires Oracle Sales: See the *Oracle Sales Implementation Guide.*

<span id="page-14-1"></span>Oracle Sales for Handhelds requires the synchronization feature contained in Oracle Common Application Calendar. See the *Oracle Common Application Calendar Implementation Guide.*

## **Optional Integrations**

Oracle Interaction History is required in order for Oracle Sales to show e-mail interactions that are captured in Desktop Outlook and synchronized with Oracle Sales.

The alerts feature requires the following integrations:

- Oracle Workflow is required for all alerts.
- Alerts for past due invoices and delinquent accounts require Oracle Collections.
- Alerts for expiring service contracts require Oracle Service Contracts.
- Alerts for escalated service requests require both Oracle Support and Escalation Manager (a feature in Oracle Common Application Calendar).

# <span id="page-16-2"></span>**Common Implementation Steps**

## **Set Up and Synchronize Employees**

<span id="page-16-0"></span>Set up users in Oracle Human Resources. If an employee requires the ability to track e-mail interactions through synchronizing with Outlook, be sure to enter the employee's e-mail address under Office Details in Oracle HR before running the Synchronize Employees concurrent program.

The Oracle Common Application Calendar concurrent program *Synchronize Employees* synchronizes HR employee information with Resource information. It must be run whenever new users are added. Use the CRM Administrator responsibility to run this concurrent program.

## **Data Quality Management Setup**

<span id="page-16-1"></span>Oracle Sales for Handhelds utilizes Data Quality Management for customer and contact searches.

#### **Steps:**

- **1.** Set the profile option *HZ: Enable DQM Party Search* to Yes.
- **2.** Use the Trading Community Manager responsibility to run the concurrent program *DQM Staging Program* to create the staged schema and intermedia index.
- **3.** Use the Trading Community Manager responsibility to schedule the concurrent program *DQM Synchronization Program*on a short interval. This program synchronizes the new data coming into the system.
- **4.** Use the Trading Community Manager responsibility to schedule the concurrent program *DQM Index Optimization Program* on a regular interval, such as daily.
- **5.** Use the Trading Community Manager responsibility to run the concurrent program *DQM Compile All Rules* to compile all the defined match rules.

**6.** Set the following profile options with appropriate matching rules for customer and contact search:

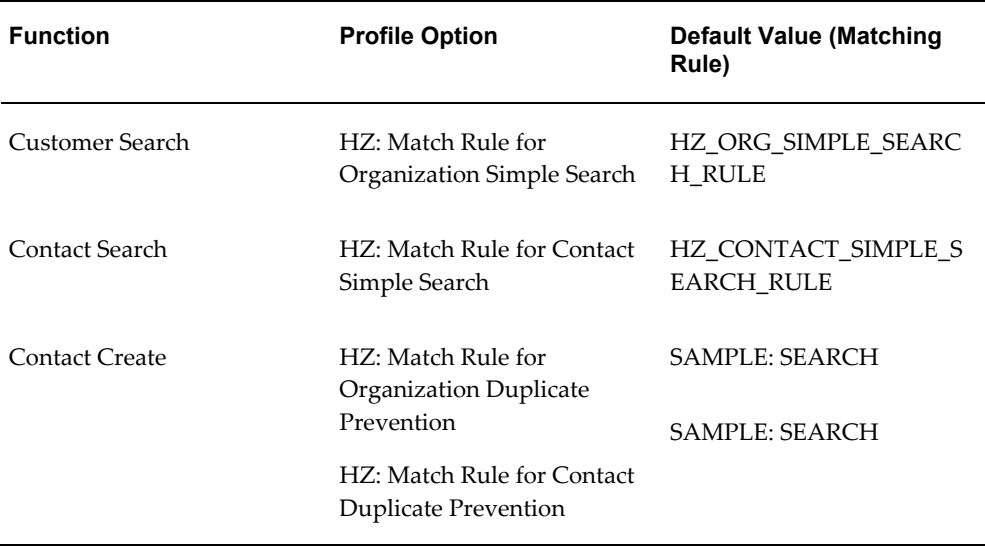

# **Appointment Preferences**

<span id="page-17-0"></span>Responsibility: Sales User

Preferences > General > Regional > Timezone. Set Timezone to the time zone to be displayed in the appointment pages.

<span id="page-17-1"></span>Preferences > Calendar Preferences > Default Settings > Categories. Set Categories to the category you want to be the default for appointments.

### **Seeded Roles and Responsibilities**

The following responsibilities are shipped with Oracle Sales for Handhelds:

- Wireless Sales User
- Wireless Sales Administrator

Custom responsibilities can be setup using standard eBusiness suite functionality.

# <span id="page-18-2"></span>**Implementation Steps for the Connected Browser Functionality**

# **Setting Up Sales for Handhelds Profile Options**

<span id="page-18-0"></span>Setting the following profile options is not mandatory:

• **ASP: Calendar date range**

This profile determines the number of days for which the events are listed on the dashboard.

Default: 3

Profile Category: UI

#### • **ASP: Maximum number of characters displayed**

This profile determines the number of characters to be displayed in tables on the handheld device, after which the data is truncated.

Default: 35

<span id="page-18-1"></span>Profile Category: UI

# **Customizing Action Lists**

Use lookups to customize the search choice list on the Dashboard page and the action selection list on other pages. Following are the lookup types and the related page.

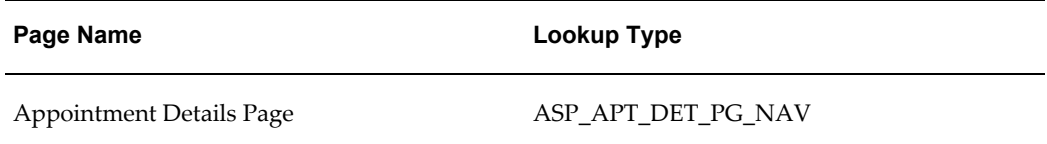

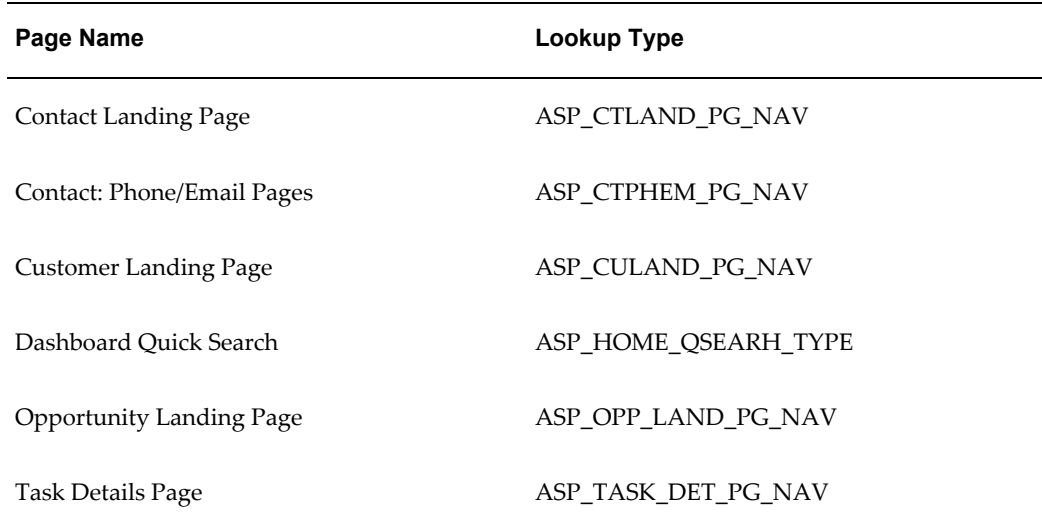

# **Personalizing the User Interface**

<span id="page-19-0"></span>Oracle Sales for Handhelds allows administrators to personalize the user interface. Out of the box, some of the user interface elements such as tables, table columns, and record fields are hidden to optimize user experience for smaller handheld device screens. Administrators can change these settings to suit their business needs.

To personalize a page, access the application using Wireless Sales Administrator responsibility on a desktop browser. Personalization can not be done on the handheld device browsers.

The ability to personalize is controlled by the profile option *Personalize Self-Service Defn*. There are five levels of personalization:

- Function: Affects all users with a particular function
- **Localization**: Affects all end users for a particular location
- **Site:** Affects all users of the current installation
- **Organization**: Affects all users for a particular business unit (Org)
- **Responsibility**: Affects all users within a particular responsibility.

#### **Example**

For example, you can customize the user interface in the following ways:

- Hide or show regions, fields, and entire tables
- Change the order of regions and fields on a page
- Change field labels and region headers
- Make fields mandatory
- Make fields read-only
- Use cascading style sheets
- Define default values
- Provide tip text
- Add fields to a region

# <span id="page-22-1"></span>**Implementation Steps for Outlook Synchronization Functionality**

# **Setting Mandatory Profile Options**

<span id="page-22-0"></span>Set the following profile options for the synchronization with Pocket Outlook and Desktop Outlook:

#### • **CAC Sync: Contact Sync Mode**

Determines if contacts can be synchronized both ways or download only. Choices are Disabled, Download Only, and Two Way.

Level: Site and application

Default: Download Only at the site level, Two Way at the application level for Oracle Sales for Handhelds (ASP)

Category: Calendar - Synchronization or Security

#### • **CAC Sync: Include Details**

If set to yes, then appointments that are synchronized include appointment details in the body notes.

Level: Application, Site, Responsibility, and User

Default: Yes for application level for Oracle Sales for Handhelds

Category: Calendar - Synchronization or Security

#### • **CAC Sync: Include Links**

If set to yes, then contacts and appointments synchronized to the offline device include links to related pages. If set to yes, then *CAC Sync: Include Details* must also be set to yes.

Level: Application, Site, User

Default: Yes for application level for Oracle Sales for Handhelds

Category: Calendar - Synchronization or Security

#### • **CAC Sync: Include Tasks Without Date**

If set to yes, then tasks without due dates are included in the synchronization for the user.

Level: Site, Application, Responsibility, and User

Default: Yes at site level, No at application level for Oracle Sales for Handhelds

Category: Calendar - Synchronization or Synchronization

#### • **CAC Sync: Contact Data Security Definition**

For the Oracle Sales for Handhelds and the Oracle Sales applications, set the value to: oracle.apps.asp.common.util.server.CustomerSecurityAM

This enables adding contacts as attendees for appointments. It enables the Add Contact button in the Create Appointments page in Oracle Sales.

Level: Application

Default: None

Category: Calendar - Synchronization or Security

<span id="page-23-0"></span>The profile option Task Manager: Default Task Type is already set to work correctly with synchronization. Please do not change the setting.

### **Setting Optional Profile Options**

You can change the following profile options.

#### • **CAC: Maximum number of Contact Preferences for each user**

Users create lists of contacts to include during synchronization. This profile sets the maximum number of contacts for all users.

Level: Site

Default: 200

Category: Calendar - Synchronization or Synchronization

#### • **CAC Sync: Appointments Category**

When appointments are synchronized between Common Application Calendar (CAC) and Pocket PC or Desktop Outlook, the appointments from Oracle Sales are placed in the category specified in this profile option. If this profile option is changed after the initial implementation, then users must perform a Full Synchronization.

Level: Site

Default: Oracle Appointments

Category: Calendar - Synchronization or Synchronization

#### • **CAC Sync: Contacts Category**

When contacts are synchronized between Common Application Calendar and Pocket PC or Desktop Outlook, the contacts from Oracle Sales are placed in the category specified in this profile option. If this profile option is changed after the initial implementation, then users must perform a Full Synchronization.

Level: Site

Default: Oracle Contacts

Category: Calendar - Synchronization or Synchronization

#### • **CAC Sync: Tasks Category**

When tasks are synchronized between Common Application Calendar and Pocket PC or Desktop Outlook, the tasks from Oracle Sales are placed in the category specified in this profile option. If this profile option is changed after the initial implementation, then users must perform a Full Synchronization.

Level: Site

Default: Oracle Tasks

Category: Calendar - Synchronization or Synchronization

#### • **CAC Sync: Conflict Category**

This is the category that stores duplicate information when there are conflicts during synchronization.

Level: Site

Default: Oracle Conflicts

Category: Calendar - Synchronization or Synchronization

#### • **CAC Sync: Days Before**

The number of days set here determines the number of past days for which tasks and appointments are synchronized from the server to the client during initial (full) synchronization. Tasks and appointments due or occurring within the previous  $x$ days as well as tasks and appointments due or occurring anytime in the future are included. Recommend using between 7 and 21 days. There are no limits for synchronizing from the client to the server.

Level: Site. This profile can also be set by users.

Default: 14

Category: Calendar - Synchronization or Synchronization

#### • **ASP: Email Interaction: Flagged Category**

This is the category name for e-mails that are marked in Desktop Outlook to be added to interaction history in Oracle Sales when synchronized. If you change this category, then users must perform a full synchronization to update their clients.

Level: Site

Default: Marked for Logging

Category: Email Interaction

#### • **ASP: Email Interaction: Recorded Category**

This is the category name for e-mails that were successfully synchronized from Desktop Outlook to be added to interaction history in Oracle Sales. If you change this category, then users must perform a full synchronization to update their clients.

Level: Site

Default: Logged in Oracle

<span id="page-25-0"></span>Category: Email Interaction

## **Concurrent Programs**

### **Purge Synchronization Data Concurrent Program**

<span id="page-25-1"></span>Schedule the concurrent program CACSYNCP to permanently delete data for obsolete devices or users. The Expiry parameter sets the number of days, with a default of 180. Data that has not been updated for longer than the expiry value is purged.

#### **Deleting Invalid Contacts Concurrent Program**

<span id="page-25-2"></span>The concurrent program *Delete Invalid Contacts from User Preference* checks for the status of the contacts in the contact list. The program checks whether

- **1.** The contacts in the download list are active contacts
- **2.** The user is a member of the customer sales team

<span id="page-25-3"></span>Schedule this concurrent program to run periodically to keep the contacts in the users' contact lists current.

# **Enabling Outlook Preferences Menu**

This menu contains the functions for setting up the contact list and downloading clients.

<span id="page-26-0"></span>Add the submenu for Outlook Synchronization to the ASN menu ASN\_HOME\_MENU. The submenu to add is ASP: Outlook Synchronization Preferences Container Menu (ASP\_OUTLOOK\_SYNC\_PRF\_CONTAINER).

# **Attributes Mapping for Outlook Synchronization**

The following sections describe the mapping between attributes in Pocket Outlook/Outlook and Oracle eBusiness Suite. The mappings apply to Oracle Sales for Handhelds and Oracle Sales.

### **Appointment Attribute Mapping**

<span id="page-26-1"></span>The following table describes the appointment attribute mapping between Outlook/Pocket Outlook and Oracle eBusiness Suite.

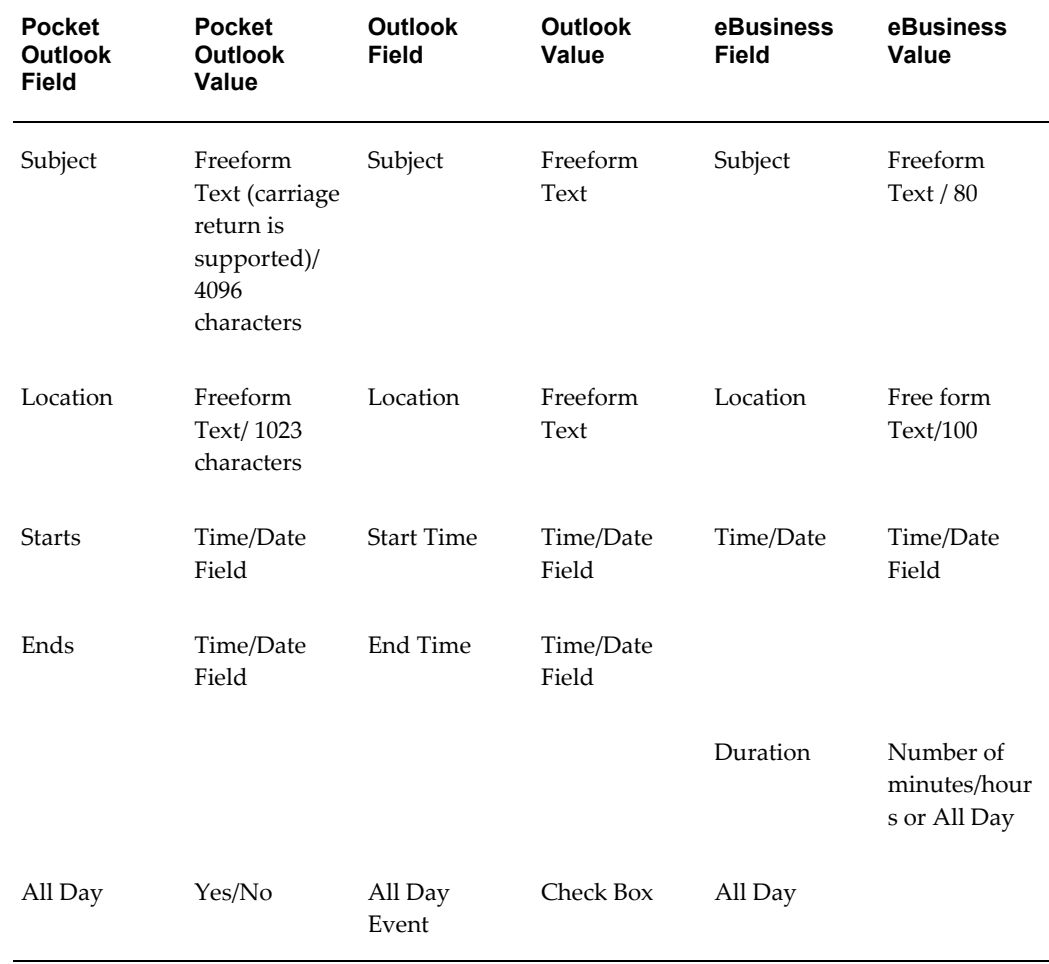

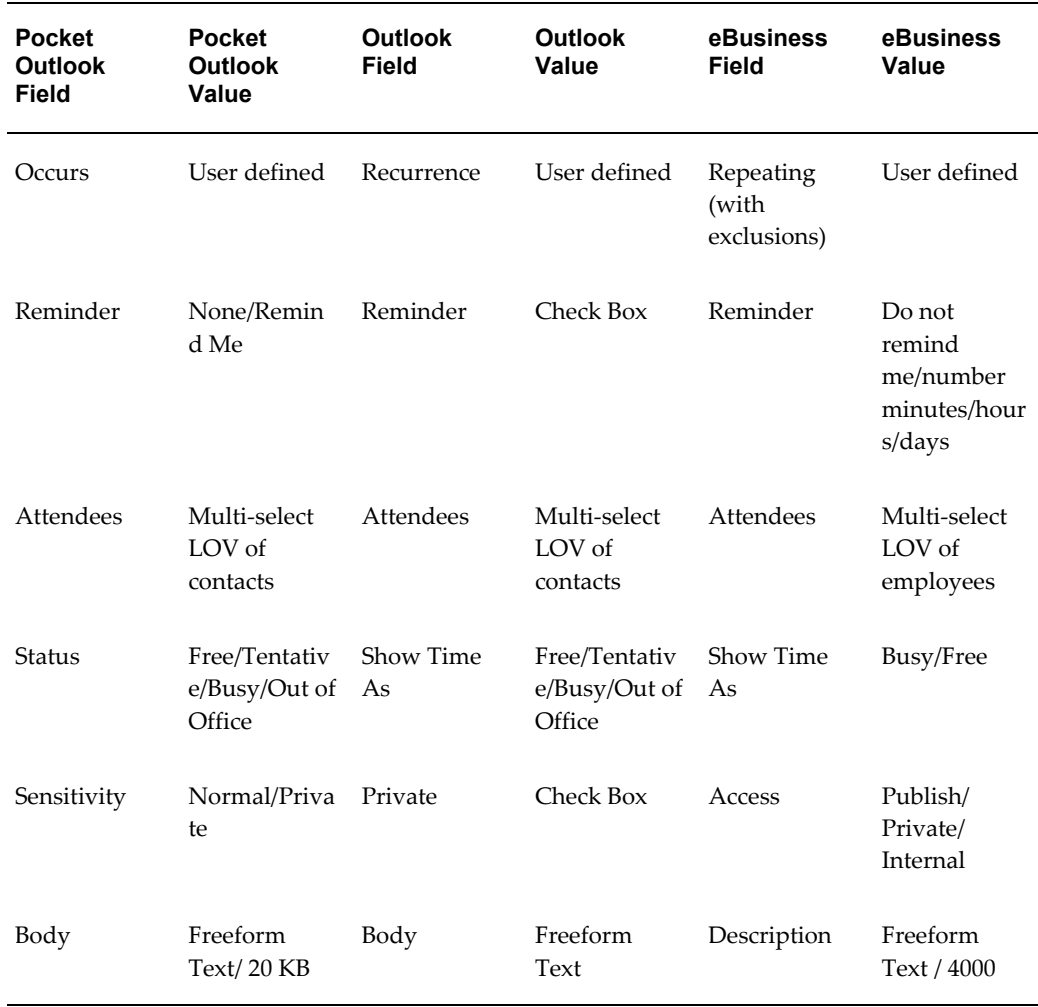

**Note:** If Property Manager is installed, then the location can be either freeform text or a Pick list. If the user creates the appointment using a property manager location and later updates the location via outlook, then the location will not be updated in Oracle eBusiness Suite during subsequent synchronizations. The property manager location will remain in Oracle eBusiness Suite.

### **Task Attribute Mapping**

<span id="page-27-0"></span>The following table describes the task attribute mapping between Outlook/Pocket Outlook and Oracle eBusiness Suite.

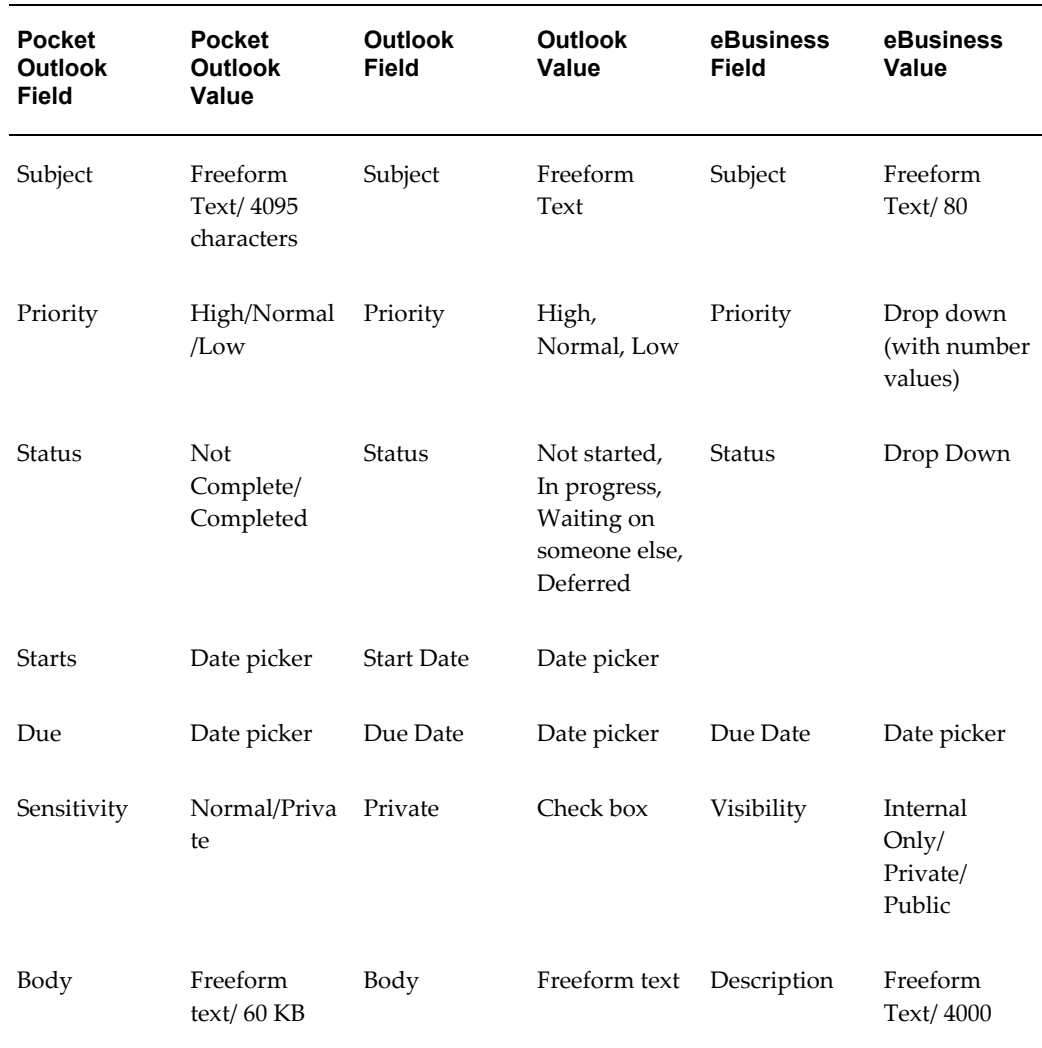

**Note:** Status: Updating completed flag in Outlook should update the assignee status on the server to completed. Complete = Completed; On Hold = Deferred; Not Started = Not Started; In progress = In Progress; Interrupted = Waiting on someone else; User defined/Other = Matched based on the flag on the server.

#### **Task Status Attribute Mapping**

The following table provides task status mapping when tasks are downloaded from Oracle eBusiness Suite to Outlook.

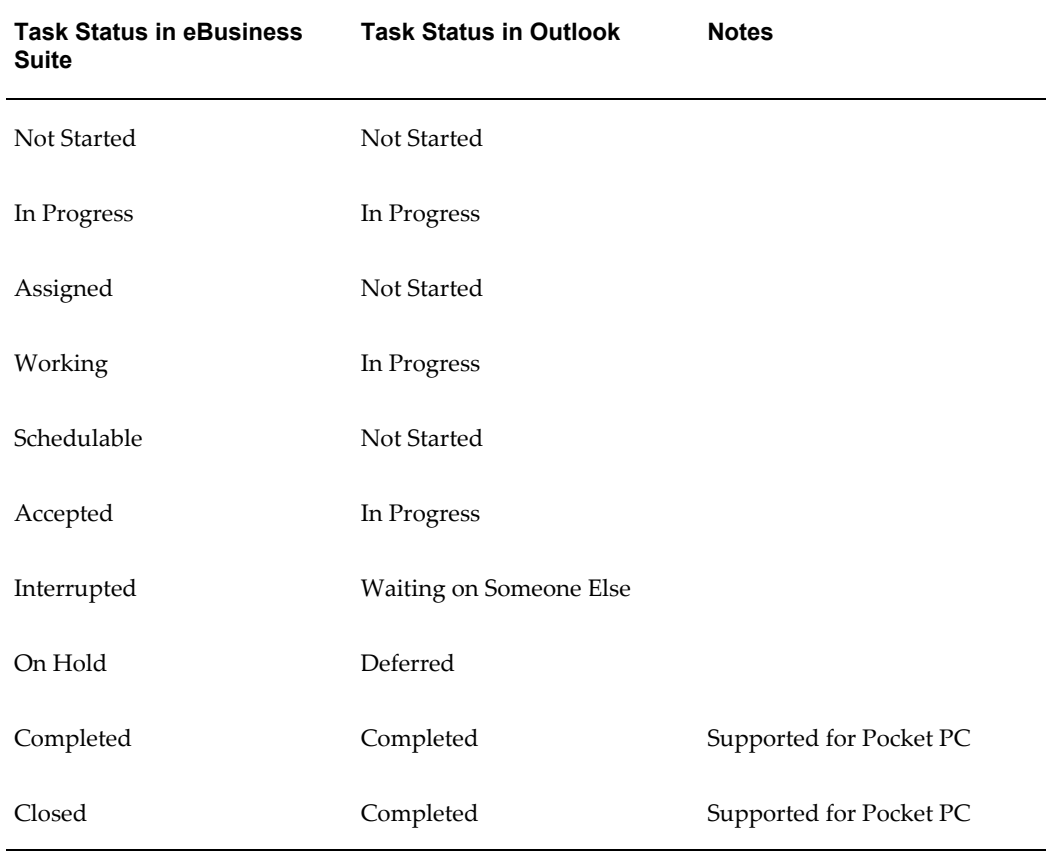

The following table provides task status mapping when tasks are uploaded to Oracle eBusiness Suite from Outlook/Pocket Outlook.

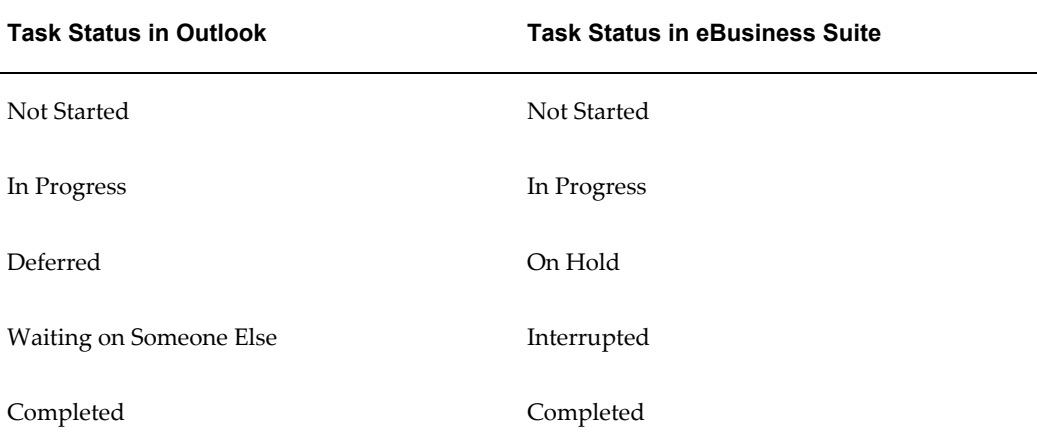

#### **Task Priority Attribute Mapping**

The following table provides task priority mapping when tasks are downloaded from Oracle eBusiness Suite to Outlook/Pocket Outlook.

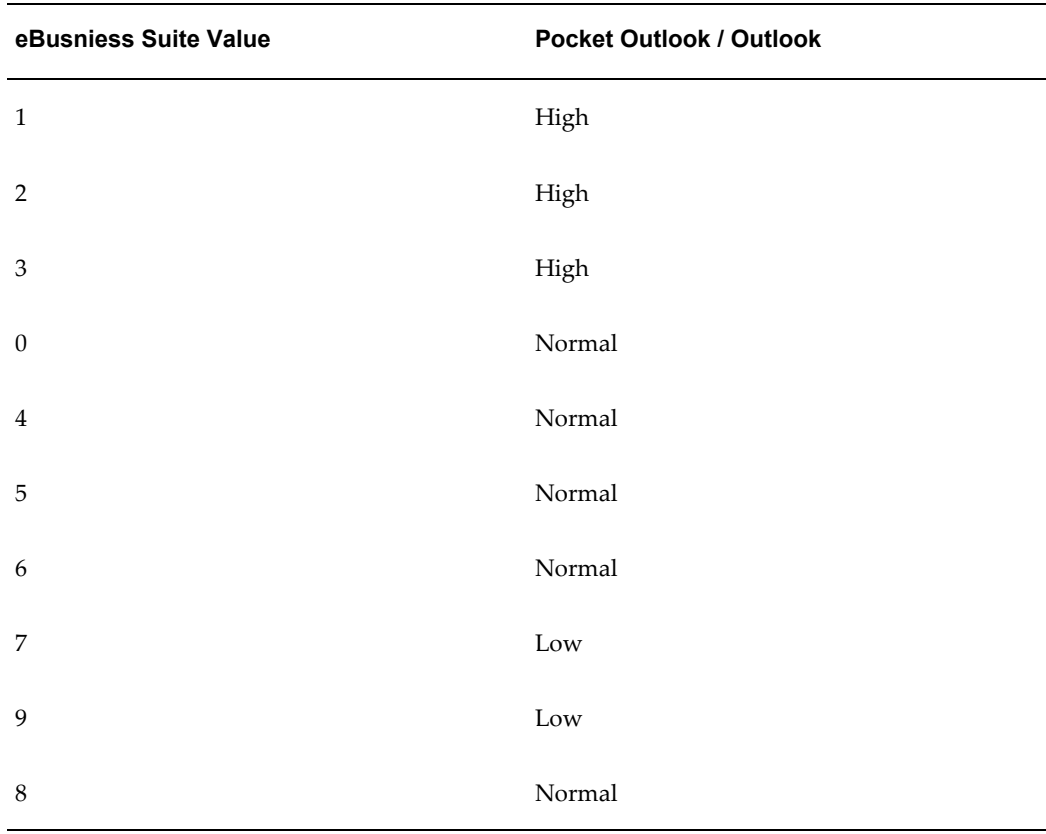

**Note:** Priority 8: Special internal use by Oracle (Non-Prioritized)

The following table provides task priority mapping when tasks are uploaded to Oracle eBusiness Suite from Outlook/Pocket Outlook.

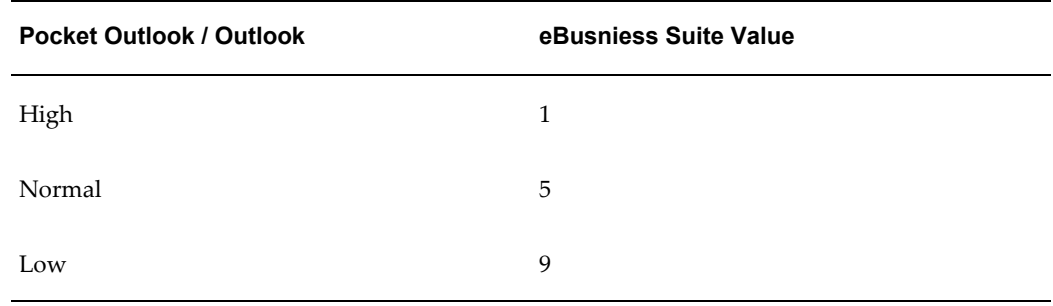

### **Contact Attribute Mapping**

<span id="page-30-0"></span>The following table describes the contact attribute mapping between Outlook/Pocket Outlook and Oracle eBusiness Suite.

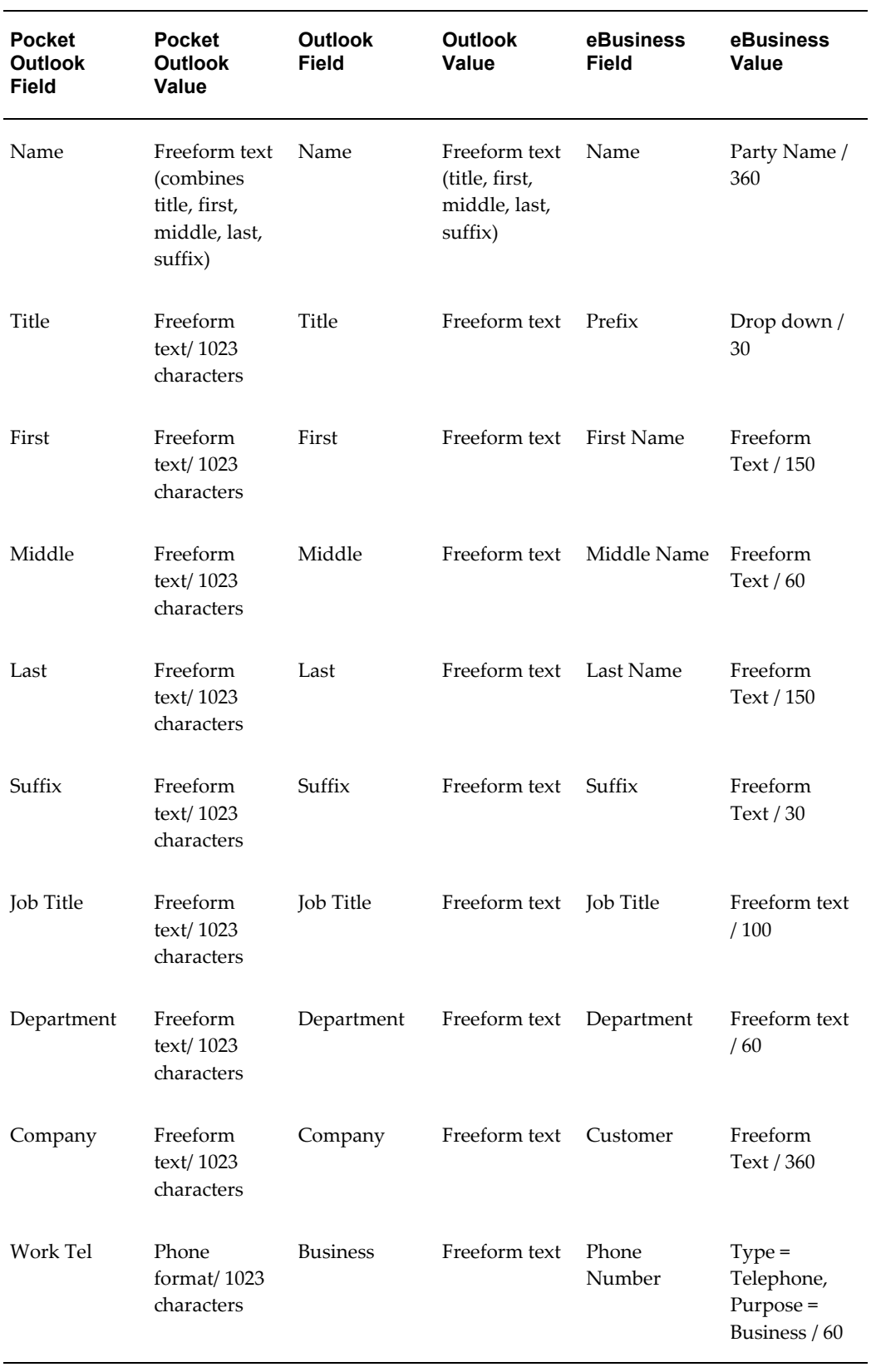

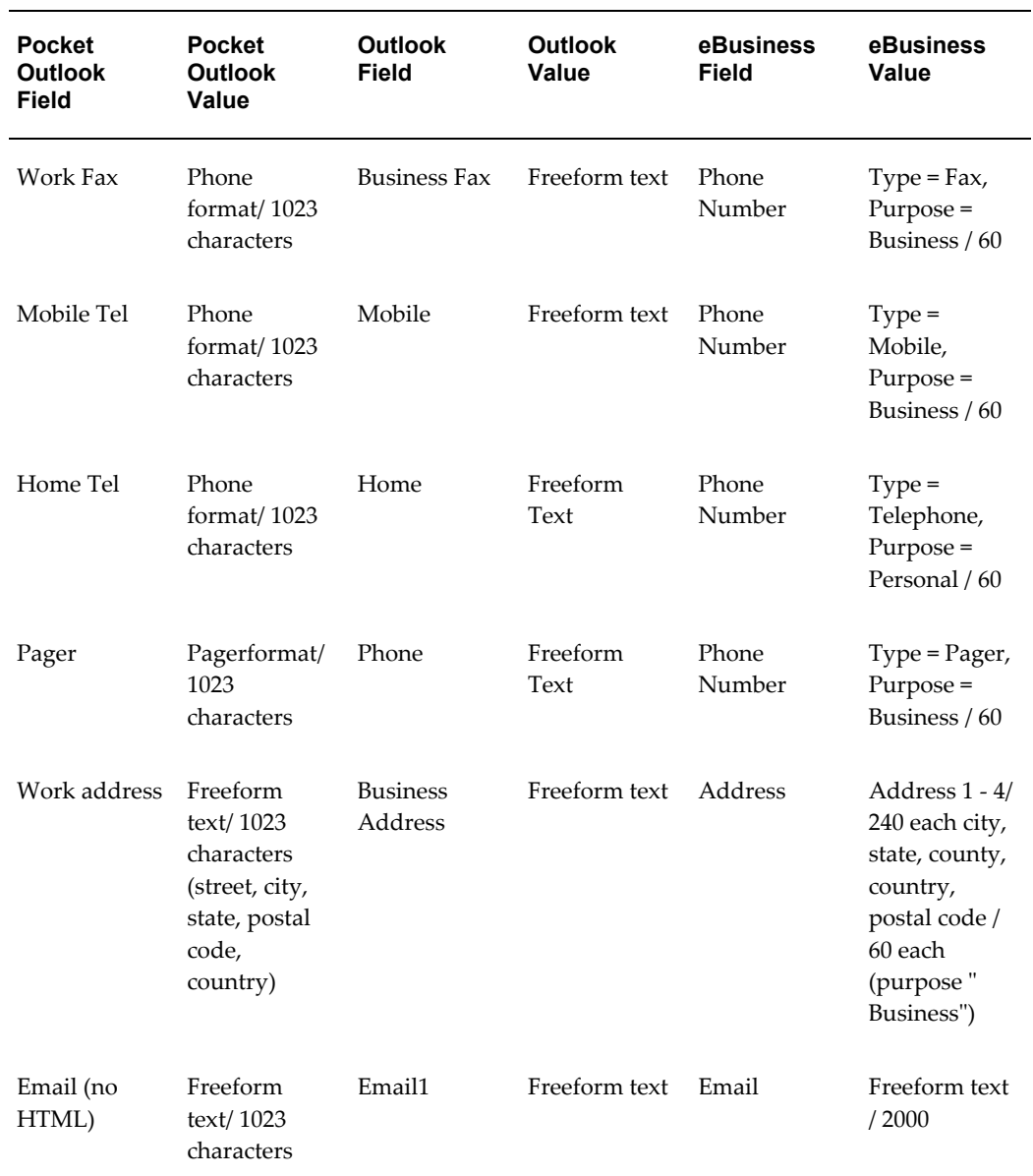

# **Implementing the Clients**

## <span id="page-34-1"></span>**Downloading and Installing the Pocket PC Synchronization Client**

<span id="page-34-0"></span>To use the synchronization with Oracle Sales you need to install the client on your Pocket PC.

### **Prerequisites**

❒ You need the Wireless Sales User responsibility

#### **Steps:**

- **1.** Open Internet Explorer on your handheld device.
- **2.** Go to the URL for Applications login for your environment.
- **3.** Enter your username and password. You are taken directly to Oracle Sales.
- **4.** Select Pocket Outlook Client Download from the menu.
- **5.** Click the link for Step 1 in the browser page.
- **6.** In the Download window, deselect Open File After Download. Download the file.
- **7.** In the browser page, select the link in Step 2.
- **8.** In the Download window, leave Open File After Download selected. Download the file.

The client loads and installs automatically in your Pocket PC.

### **Restrictions**

When the server version of the synchronization software is upgraded to a new version, (for example, from version 1.0 to 2.0) all users need to download the new version in order to remain compatible with the server and be able to perform synchronizations. Changes in build number do not cause incompatibility.

# **Downloading and Installing the Desktop Outlook Synchronization Client**

<span id="page-35-0"></span>Download the client to be able to synchronize appointments, tasks, and contacts between Microsoft Outlook on your desktop and Oracle Sales.

#### **To initialize custom category:**

If you have your own custom category added to the Master Category List, then proceed with the installation steps. If you do not have your own custom category added to the Master Category List, then you need to create one and remove it using the following steps.

- **1.** In Outlook select Edit > Categories from the menu .
- **2.** Click **Master Category List**.
- **3.** Add a new Category called Outlook Category.
- **4.** Click **Add.**
- **5.** Click **OK**.
- **6.** Click **Master Category List**.
- **7.** Select Outlook Category from the list.
- **8.** Click **Delete**.
- **9.** Click **OK**.
- **10.** Click **OK**.

#### **Installation Steps:**

- **1.** Login to Oracle Applications and select your Sales User responsibility.
- **2.** On the Dashboard, go to Preferences > Outlook Synchronization > Client Download.
- **3.** Follow the instructions on the page.

Your Outlook toolbar includes "Oracle Sales Synchronization" which launches the synchronization program.

If you see a security permission message while synchronizing, answer Yes to continue the synchronization.

### **Restrictions**

When the server version of the synchronization software is upgraded to a new version, (for example, from version 1.0 to 2.0) all users need to download the new version in order to remain compatible with the server and be able to perform synchronizations. Changes in build number do not cause incompatibility.

# **Implementing Alerts**

# <span id="page-38-1"></span>**Implementing Alerts Overview**

<span id="page-38-0"></span>The following diagram depicts the components of the alert feature.

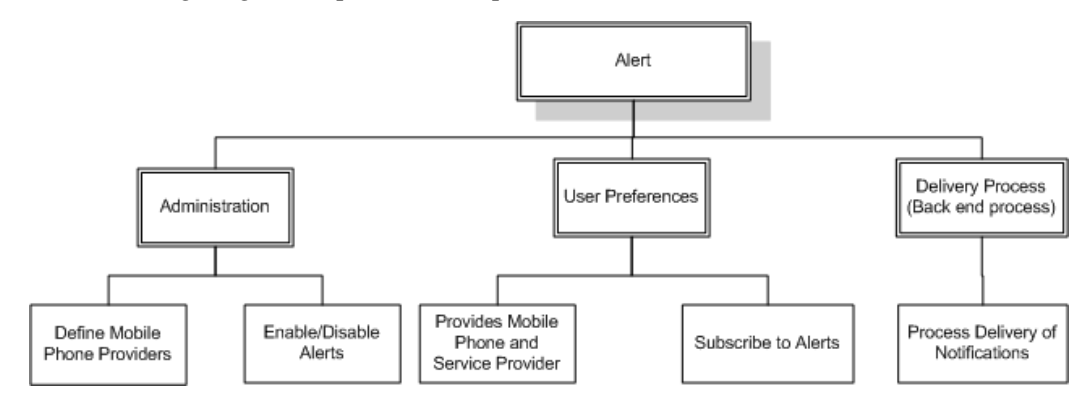

The alert feature consists of the following functions:

• **Administration:** The sales administrator is responsible for defining the mobile phone service provider information so that sales representatives' mobile phone profiles can be captured in the application.

Depending on your implementation, sales administrators can define new alerts or enable and disable existing alerts.

- **User Preferences:** Using the Sales Alerts interface, users can subscribe to alerts related to different business objects within the eBusiness suite application. Each alert subscription can have a delivery method (e-mail or SMS or both).
- **Delivery Process:** The delivery process is a back-end process that delivers the alert (e-mail and SMS) to the user. The alert delivery process is accomplished by reading the user preferences. Though the alert delivery process does not have a user interface, it is an important functional module of the alert feature.

# **Lookup Types for Alerts**

<span id="page-39-0"></span>There are two extensible lookup types for implementing Alerts:

• **Lookup Type: ASP: Alert: Service Providers**

**Description:** Carrier names for sending SMS alerts

**Type:** User

This lookup provides the Service Provider selection list used by individual users when they set their preferences for receiving alerts. No data is seeded for this lookup, therefore you must set up the service providers used by your sales representatives.

#### **Example**

Following are some commonly used service providers with the lookup values and descriptions:

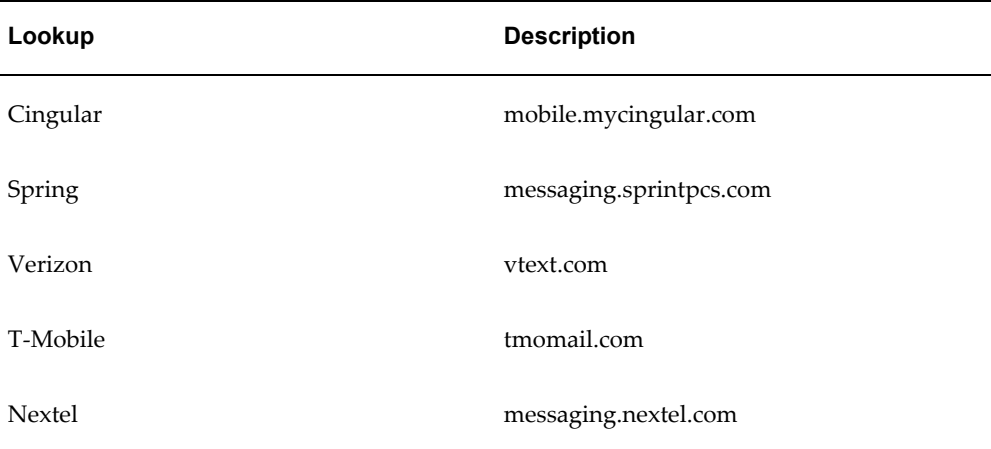

#### • **Lookup Type: ASP: Alert List**

**Description:** Sales events for which alerts can be created

#### **Type:** User

The following sales events are seeded in the application. The implementer or administrator can add custom alerts.

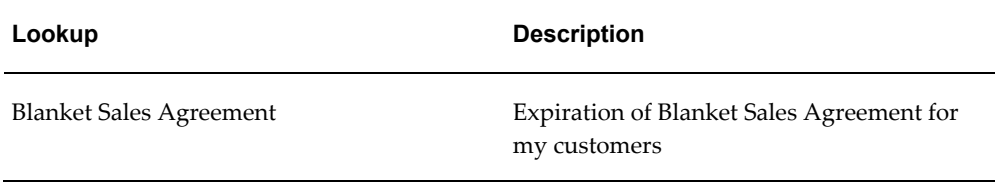

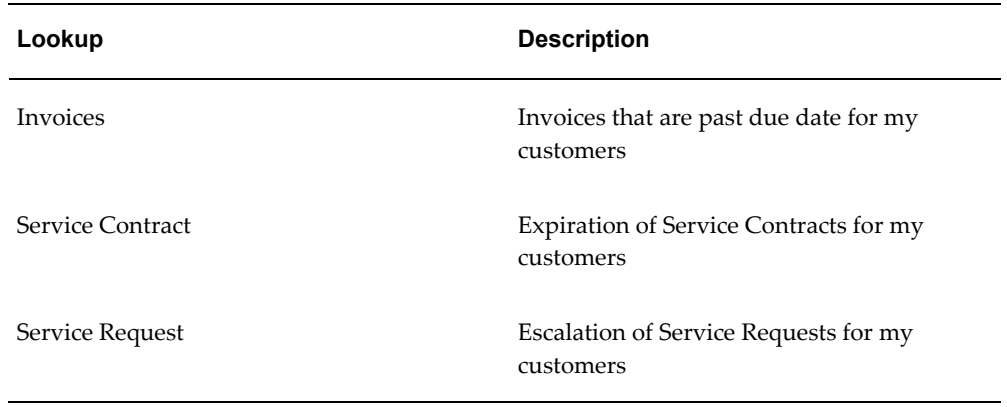

# **Concurrent Programs for Alerts**

<span id="page-40-0"></span>Concurrent programs generate two sales alerts, delinquent customers and expiring service contracts. Set these concurrent programs to run periodically. The concurrent program set name is ASP: Sales Alerts Program Set. The description is: Program set for concurrent programs related to sales alerts. It is available from the Sales Administrator responsibility. The program set contains two concurrent programs:

• ASP: Expiring Service Contracts uses the input parameter Number of Days.

The alert is sent X days before the service contract expires to the sales representatives who are on the sales team for the customer.

• ASP: Overdue Invoice

Alerts are sent to the sales representatives who are on the sales team for the delinquent customer. Delinquency is determined by overdue invoice, payment amount discrepancy, or dispute.

The Workflow Background Process concurrent program must be run in order for users to receive their e-mail alerts. The parameter Item Type needs to the set to ASP Alerts Manager if it is being run only for ASP. See Oracle Workflow documentation for more information.

# **Extensibility for Alerts Using Oracle Workflow**

<span id="page-40-2"></span><span id="page-40-1"></span>Oracle Workflow automates and streamlines business processes both within and beyond your enterprise, supporting traditional applications based workflow as well as e –business integration workflow. Oracle Workflow lets you include your own PL/SQL procedures or external functions as activities in your workflows. Without modifying your application code, you can have your own program run whenever the Workflow Engine detects that your program's prerequisites are satisfied.

See the *Oracle Workflow Developer's Guide* for information on how to utilize the

extensibility of Oracle Workflow.

The following diagram illustrates various sales alerts workflow nodes associated with the implementation of the alert feature.

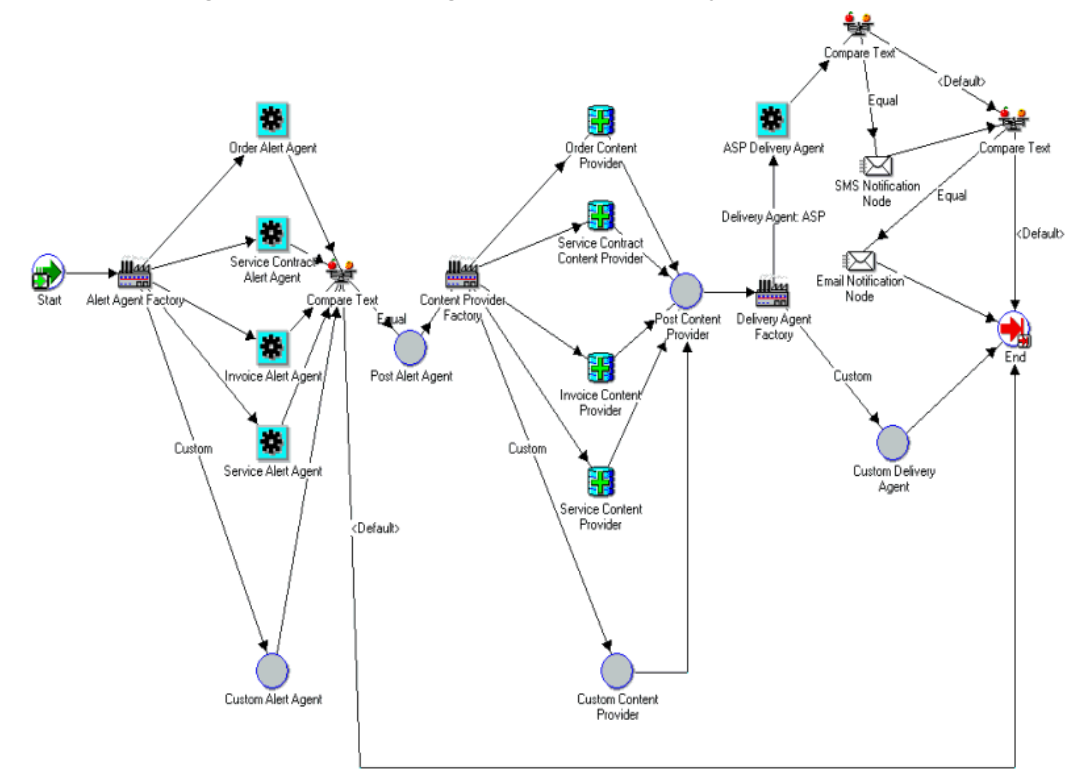

*Workflow Manager Process Flow Diagram for Sales Alerts System*

There are several components of the Sales Alerts System that are extensible. You can modify any step for seeded alerts by replacing shipped nodes with customer nodes. You can also support for entirely new alerts by adding custom nodes for each step of the process.

### **Subscription Program**

The start point of the diagram is where concurrent programs or business events invoke the workflow process. The Business Event System dispatches raised business events to the Sales Alerts System Subscription. One subscription function, ASP\_ALERTS\_SUBS.Initiate\_Alerts, is shipped to support the alerts system. This function calls the Sales Alerts Workflow Process (ASP\_ALERT\_PROCESS) with the necessary parameters. You can extend this subscription function with the following

parameters:

• ALERT\_NAME: Name of the business event that the subscription is attached with

- ALERT\_SOURCE\_OBJECT\_CODE: Should be 'CUSTOM'
- Other Parameters: All other parameters that are part of the event that was raised.

### **Custom Alert Agent Function Node**

If an event is raised that is not supported by the shipped Alerts function, then the Custom Alert Agent node is called for the event. This node is totally customizable and is attached to the function ASP\_ALERT\_ENGINE.NOOP by default.

*Process Flow Diagram Including Custom Alert Agent Function Node*

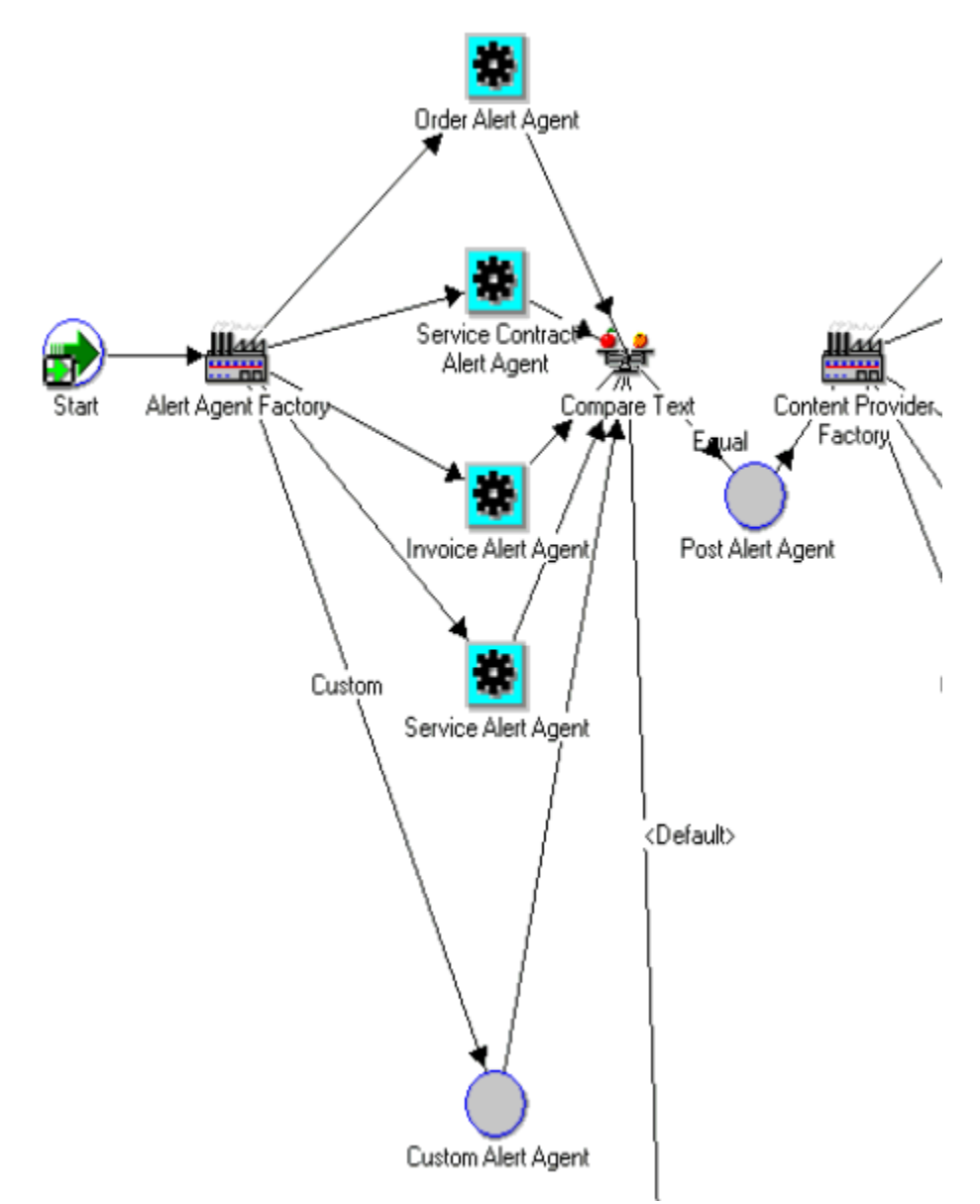

#### **Notes on Customizing the Custom Alert Agent Function**

- The ASP\_ALERT\_SUBSCRIPTIONS table is used for storing the subscription information of the custom alert. The Alert Preferences user interface stores the user's preferences in this table. You do not make changes to the table.
- Use the public function ASP\_ALERTS\_PUB.Get\_Matching\_Subscriptions for getting the matched subscriptions for the custom alert.
- If there is at least one subscription for the custom alert, then the item attribute FOUND\_SUBS must be set to YES.
- If there is at least one subscription for SMS or EMAIL, then the item attributes FOUND\_SMS\_SUBS and FOUND\_EMAIL\_SUBS must be set to YES.
- The item attributes SMS\_USERS and EMAIL\_USERS must be set to the comma separated values of the SUBSCRIBER\_NAME of the SMS or EMAIL subscriptions to the custom alert.
- In the customized Post Alert Agent Function node the item attribute USE\_CUSTOM\_CONTENT\_AGENT must be set to YES. This node can be used for alerting additional users.

#### **Notes on Post Alert Agent Function**

The additional users to be alerted must be added as a comma separated list to the existing item attributes SMS\_USERS and EMAIL\_USERS.

### **Custom Content Provider Function Node**

The Custom Content Provider node is called if an event is raised that is not supported by the shipped Alerts function, or if the item attribute USE\_CUSTOM\_CONTENT\_AGENT is set to YES. This node is totally customizable and is attached to the function ASP\_ALERT\_ENGINE.NOOP by default.

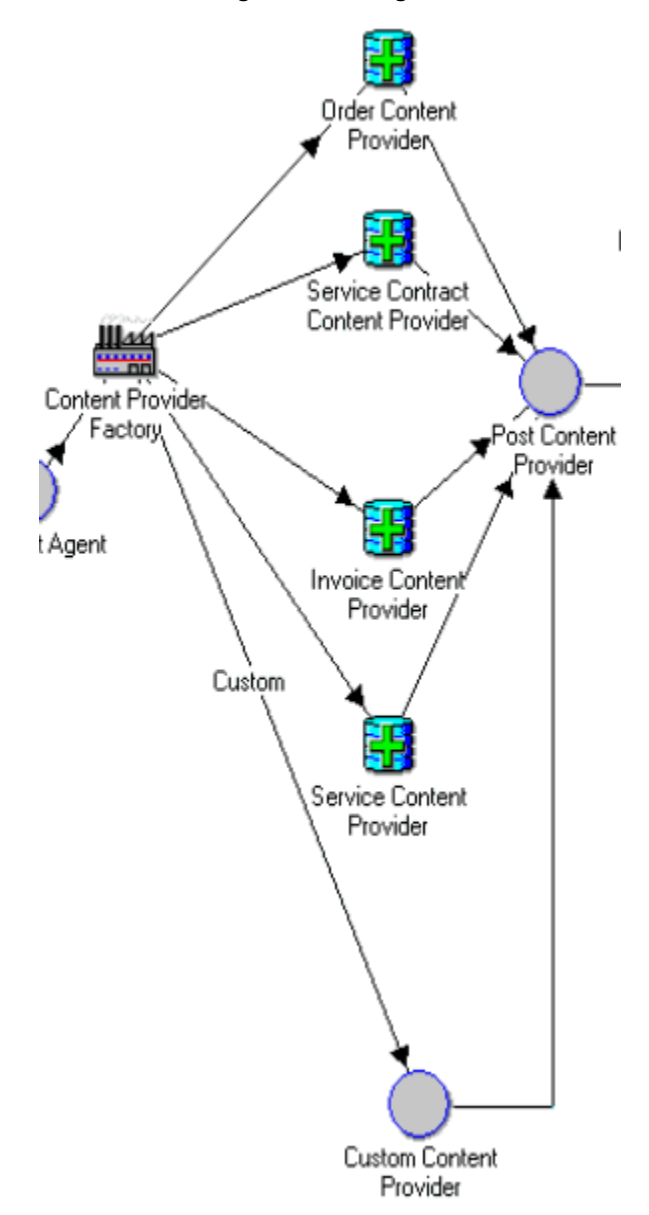

#### **Notes on Customizing SMS Content**

- Define a new FND Message for SMS content and set the tokens appropriately.
- Set the item attribute SMS\_TEXT value to the FND message content.

#### **Notes on Customizing E-mail Content**

- Define a new FND Message for EMAIL Subject and set the tokens appropriately.
- Set the item attribute EMAIL\_SUB\_TEXT value to the FND message content.

• For e-mail content, the OA Framework Region is used in the Message Delivery Node. Set the item attribute EMAIL\_CONTENT value to the OA Framework Region Function Name.

#### **Example**

'JSP:/OA\_HTML/OA.jsp?OAFunc=ASP\_WF\_ORDER\_MSG\_RN=-'

Post Content Provider Function Node: If a custom delivery solution is avvailable for sending SMS or e-mail, then the item attribute USE\_CUSTOM\_DELIVERY\_AGENT must be set to YES.

### **Notification Mailer Node: Custom Delivery Agent**

The Custom Delivery Agent node is called if the item attribute USE\_CUSTOM\_DELIVERY\_AGENT is set to YES. This node is totally customizable and is attached to the function ASP\_ALERT\_ENGINE.NOOP by default. You can change this function to your own function for the custom delivery solution. You can use the shipped delivery agent for your custom alerts.

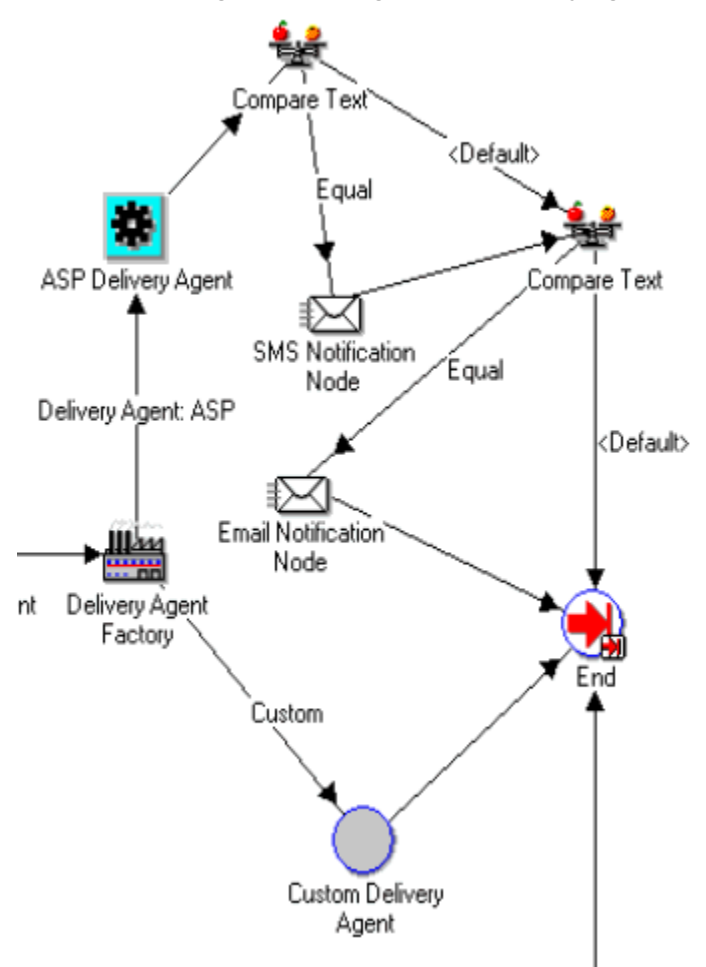

*Process Flow Diagram Including Custom Delivery Agent*

# **Troubleshooting**

## <span id="page-48-2"></span>**Checking Synchronization Server Status**

<span id="page-48-0"></span>You can verify that the synchronization server is running by entering a URL into your browser. If the server is operating, the synchronization version number appears in your browser.

The web page URL is the same as the URL the synchronization client uses to connect to the synchronization server. You can construct the URL by postfixing the following path after http(s)://[server]:[port]/

/OA\_HTML/SyncServlet

#### **Example**

<span id="page-48-1"></span>https://ap1001rt.us.oracle.com:7777/OA\_HTML/SyncServlet

## **Diagnostic Logs**

The synchronization uses Oracle Applications Framework standard logging, which means the synchronization logs can be viewed via standard Oracle logging UIs such as Oracle Enterprise Manager. Use the following parameters to enable CACSync diagnostic logging:

Application Name = CRM Foundation

Module: %cac.sync%

Level: Exception